# **Инкотекс**

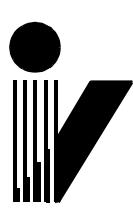

# **Контрольно-кассовая техника «Меркурий-119Ф»**

FAI

**Руководство по программированию АВЛГ 819.00.00-50 РП**

**Москва**

## **1. Интерфейс между ККТ и компьютером.**

Инициатором обмена всегда выступает компьютер, посылая командное сообщение. Компьютер должен принять ответ на команду, прежде чем посылать следующую. Период между передаваемыми байтами в команде не должен превышать 1c.

Структуры командного сообщения компьютера и ответа ККТ показаны в Таб. 1.1 и 1.2.

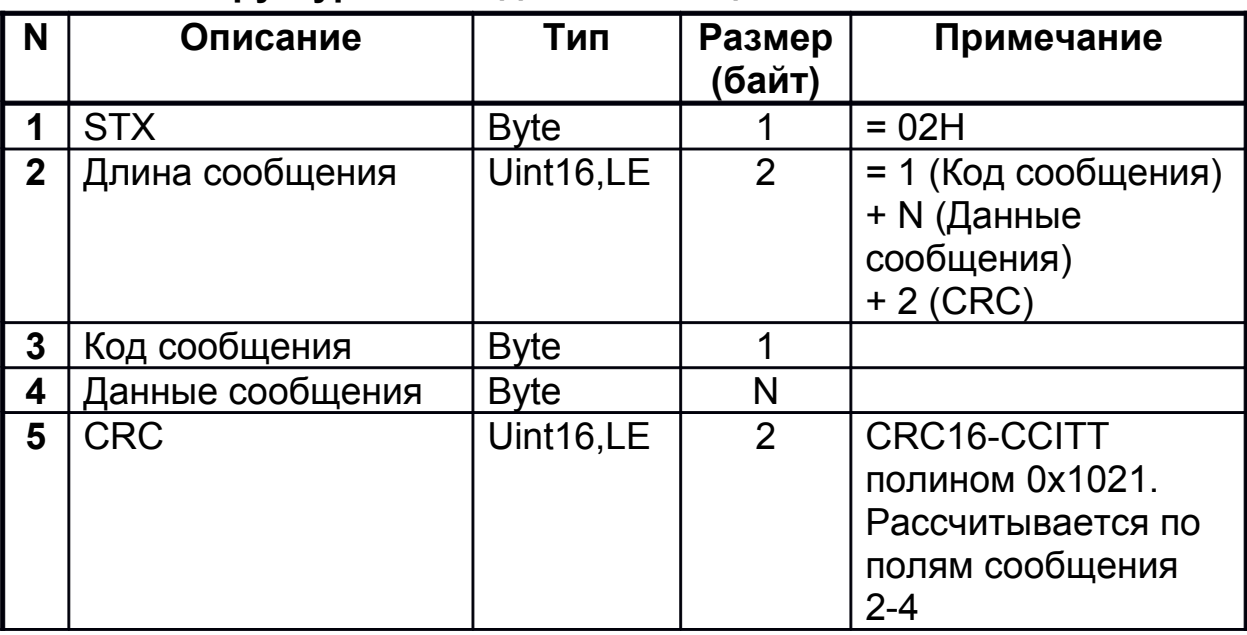

#### **Таб. 1.1. Структура командного сообщения.**

## **Таб. 1.2. Ответ ККТ**

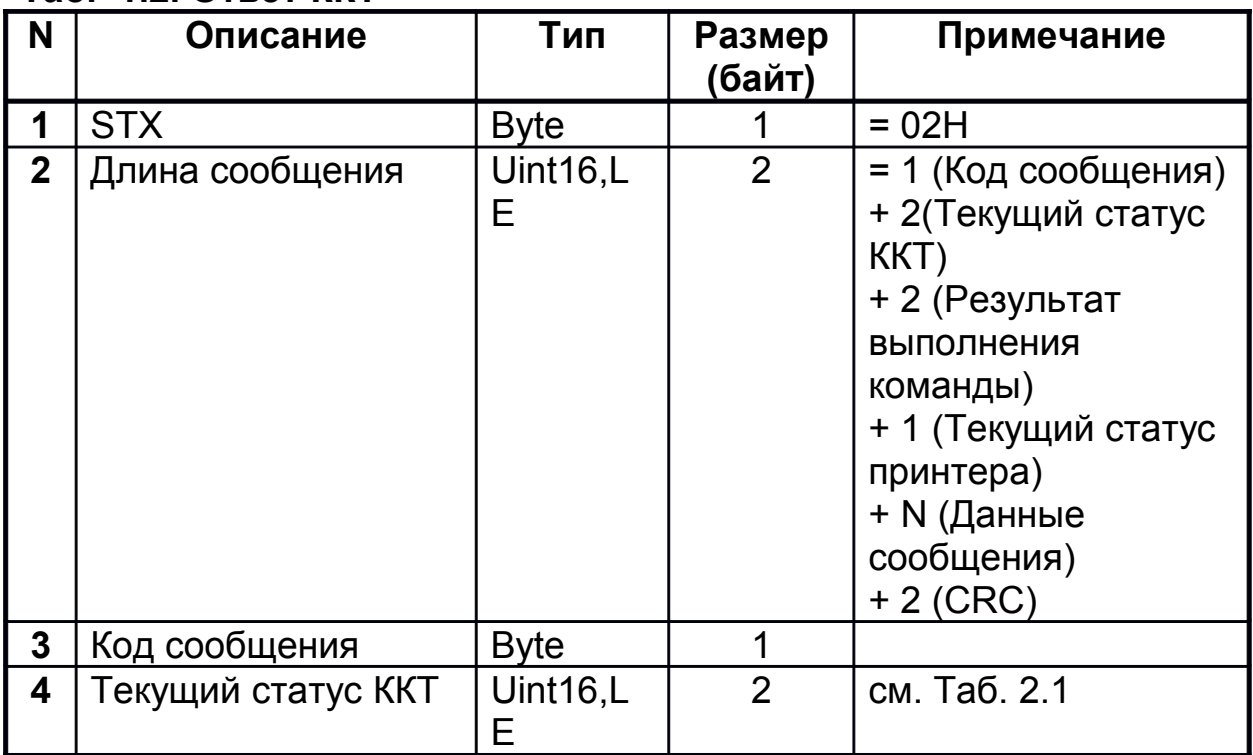

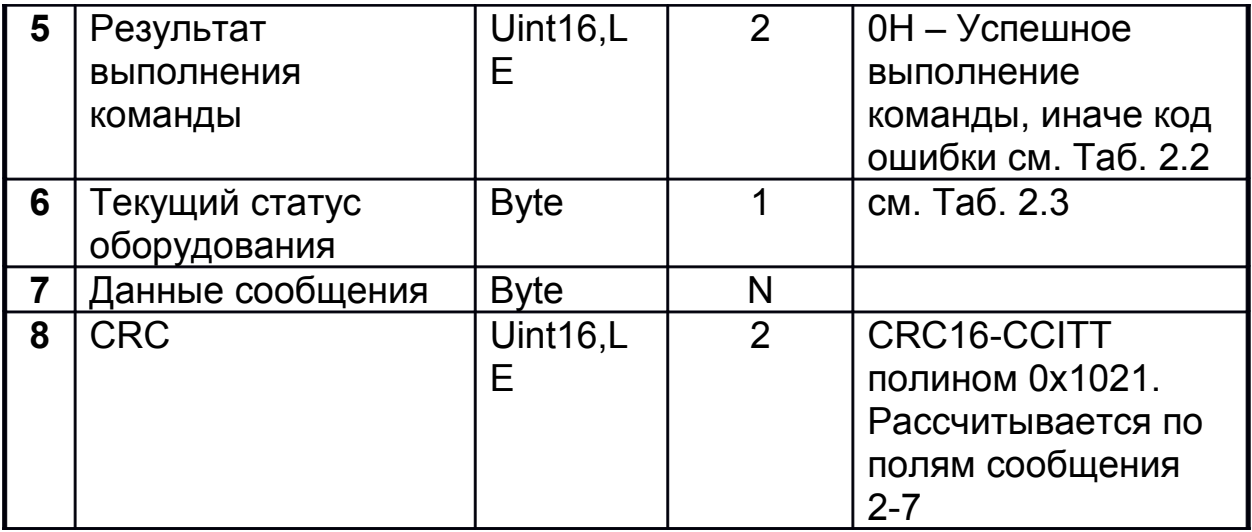

При успешном выполнении команды ответ **KKT** имеет определенное сочетание значений и количества полей данных. Если команда не может быть выполнена, ККТ передает ответ без передачи данных сообщения (поле 7). Если ККТ принимает неверную неизвестный контрольную сумму, КОД команды, произошло переполнение приемного буфера или ошибка данных NVRAM, в поле «Код сообщения» передается код 30Н.

Связь с ККТ осуществляется по одному из двух протоколов.

Протокол с подтверждением выполнения.  $1.1$ 

Во время выполнения команды ККТ посылает каждые 200мс код 06Н подтверждающий выполнение операции. Если компьютер принимает этот код, это значит, что последняя команда продолжает выполняться и компьютер должен ждать стартового символа ответа. Отсутствие приёма в течение 1с должно рассматриваться как нарушение интерфейса.

Если во время печати происходит ошибка принтера. ККТ ожидает готовность принтера, по окончании времени ожидания готовности, посылается код 05Н и статус принтера, после чего ККТ переходит в режим ожидания посылки от компьютера. В этом случае компьютер должен послать код продолжения печати 04Н или код отмены печати 01Н. Если принят код отмены печати, документ сторнируется, ККТ посылает ответ и переходит в режим ожидания команд.

Протокол без подтверждения выполнения.  $1.2$ 

Если во время печати происходит ошибка принтера, ККТ ожидает готовность принтера, по окончанию времени ожидания готовности принтера, документ сторнируется, ККТ посылает ответ и переходит в режим ожидания команд.

## **2. Стандартные поля.**

## **Таб. 2.1. Текущий статус ККТ**

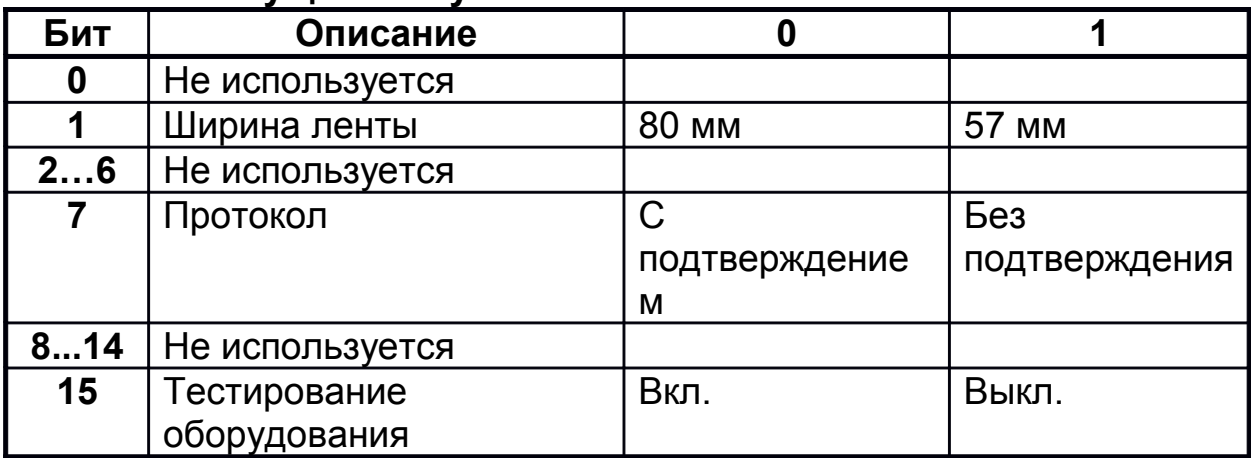

## **Таб. 2.2. Результат выполнения команды.**

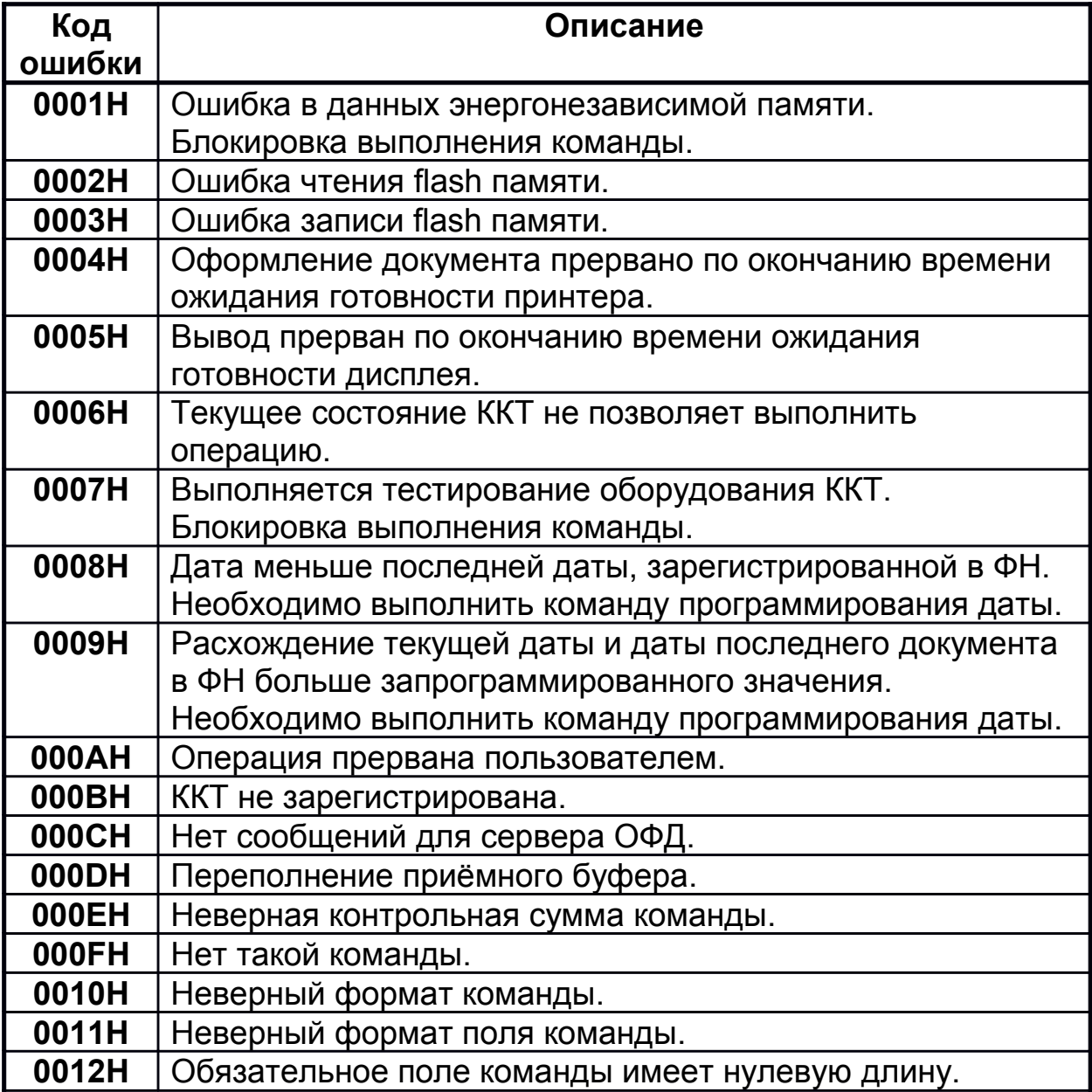

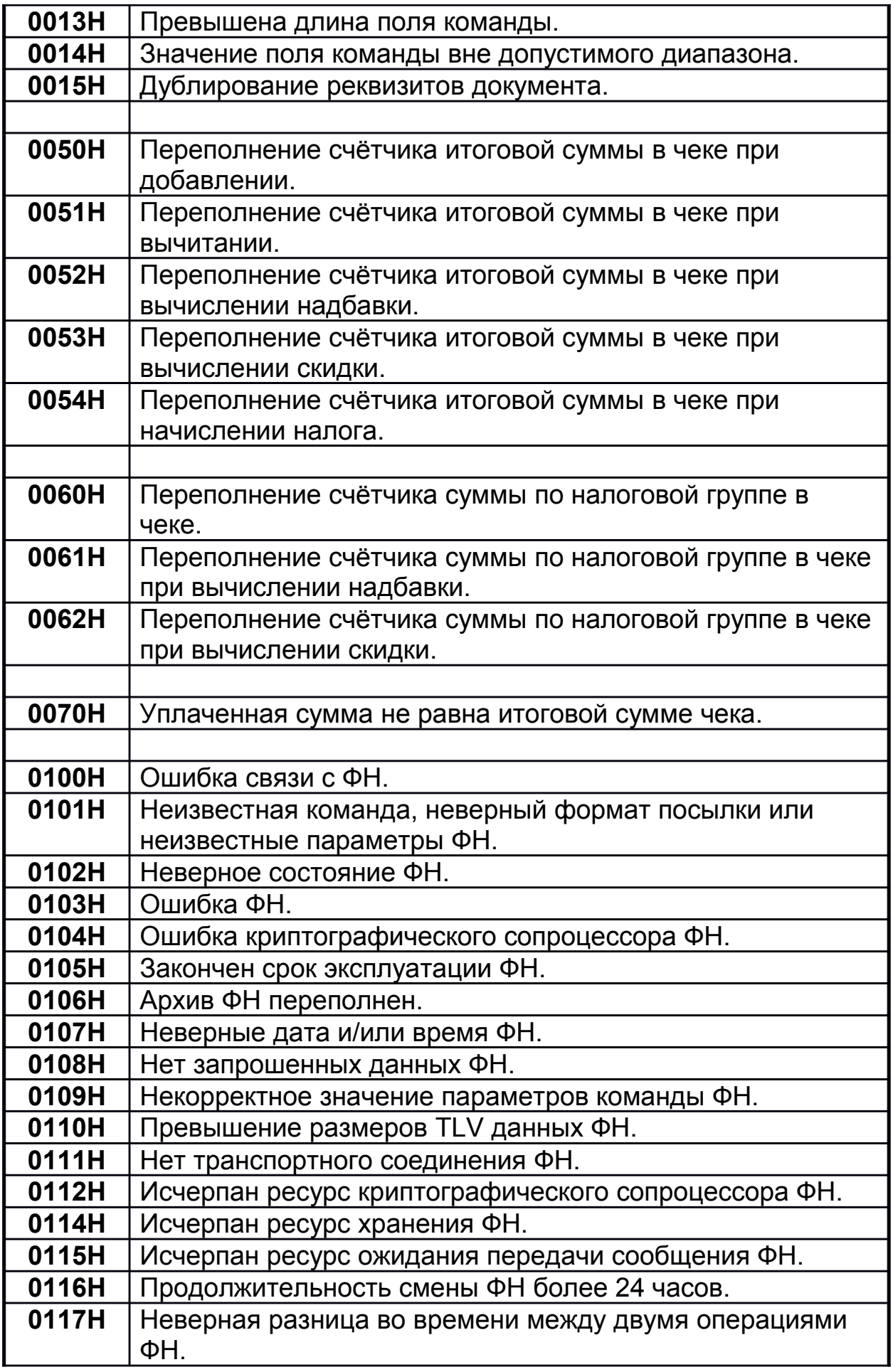

#### **0120H** Сообщение от ОФД не может быть принято ФН.

#### **Таб. 2.3. Текущий статус оборудования**

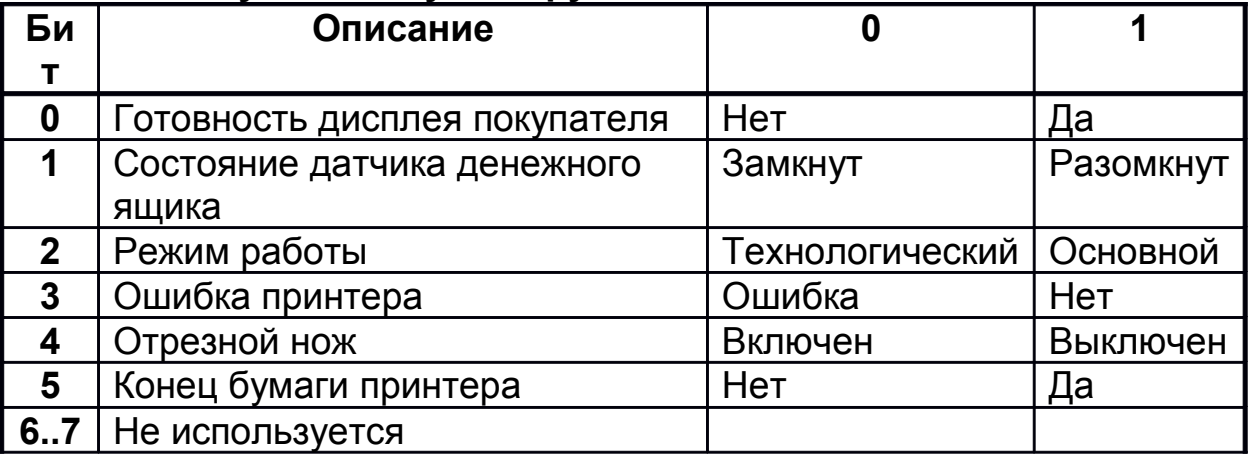

## **3. Команды ККТ.**

#### **3.1. Документ.**

Документ состоит из списка реквизитов документа. Реквизит может быть одиночным Таб. 3.1. и вложенной структурой Таб. 3.2, состоящей из заголовка поле 1-2 и списка реквизитов.

#### **Таб. 3.1.1. Реквизит**

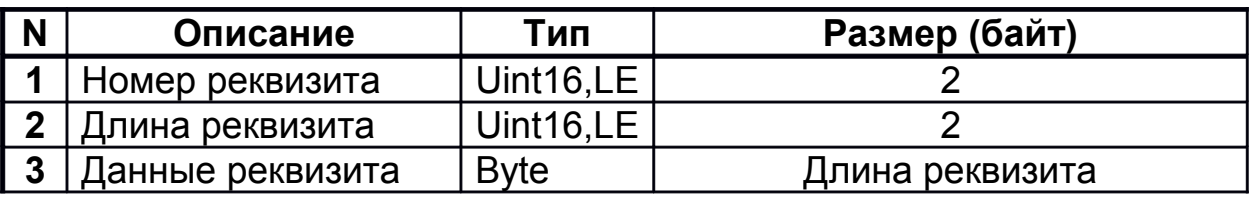

#### **Таб. 3.1.2. Реквизит структура**

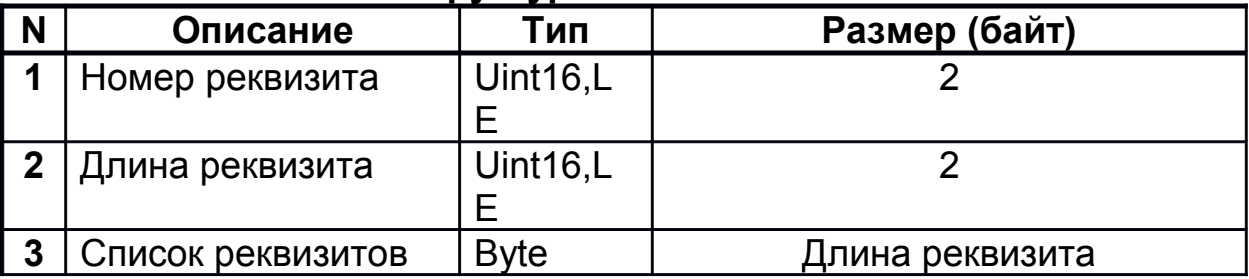

#### **Таб. 3.1.3. Запрос «Документ»**

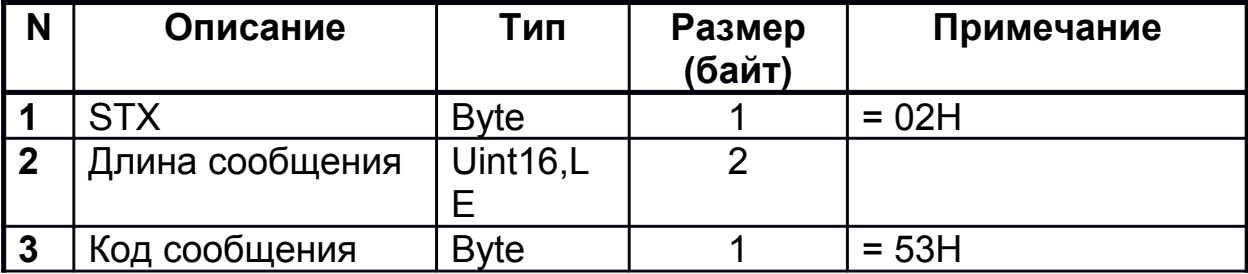

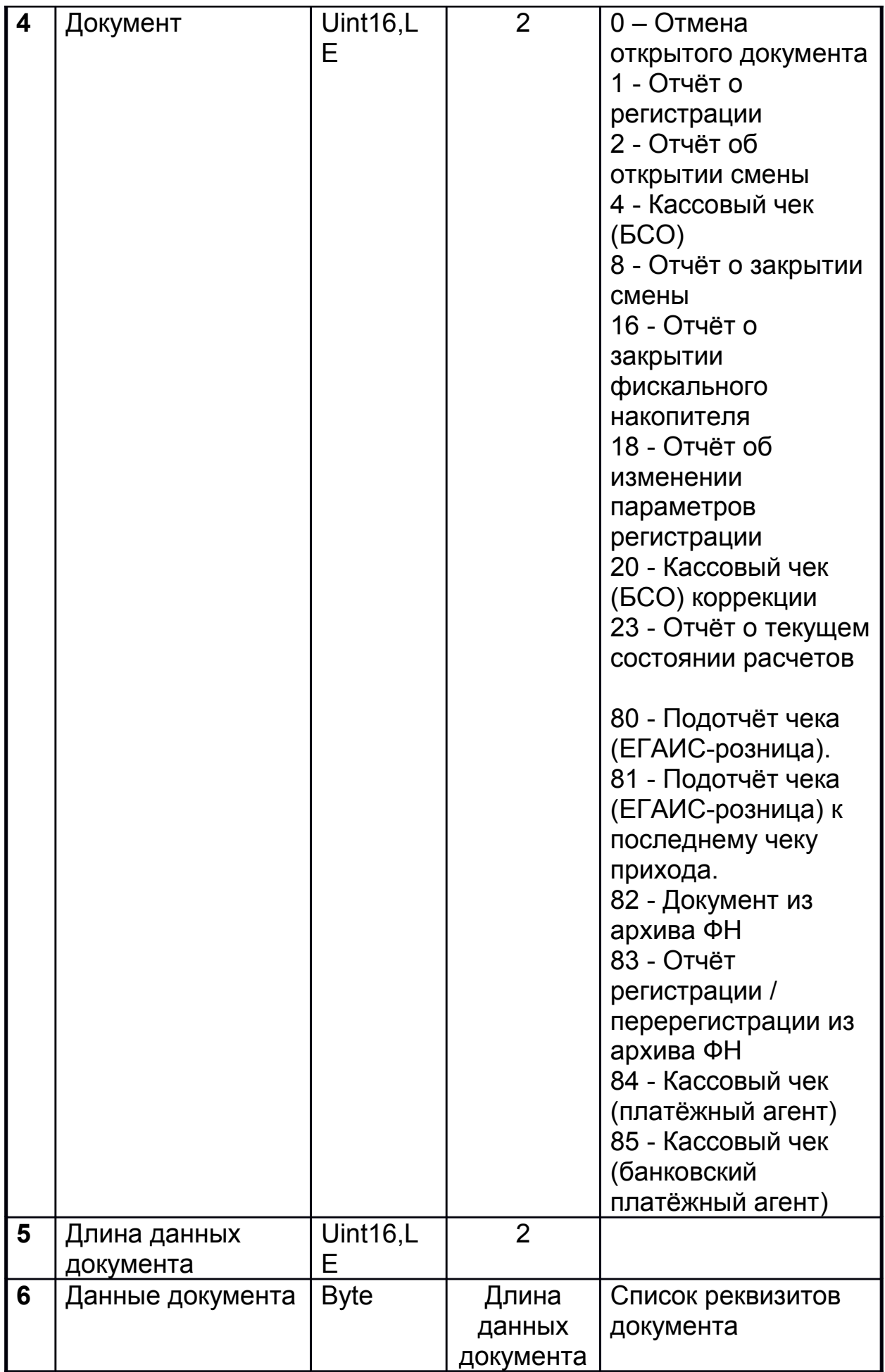

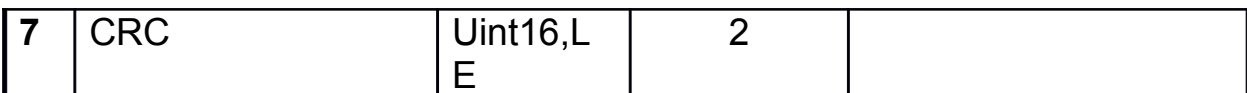

## Список реквизитов "Отмена открытого документа"

Реквизиты не передаются.

## Таб. 3.1.4. Список реквизитов документа "Отчёт о регистрации"

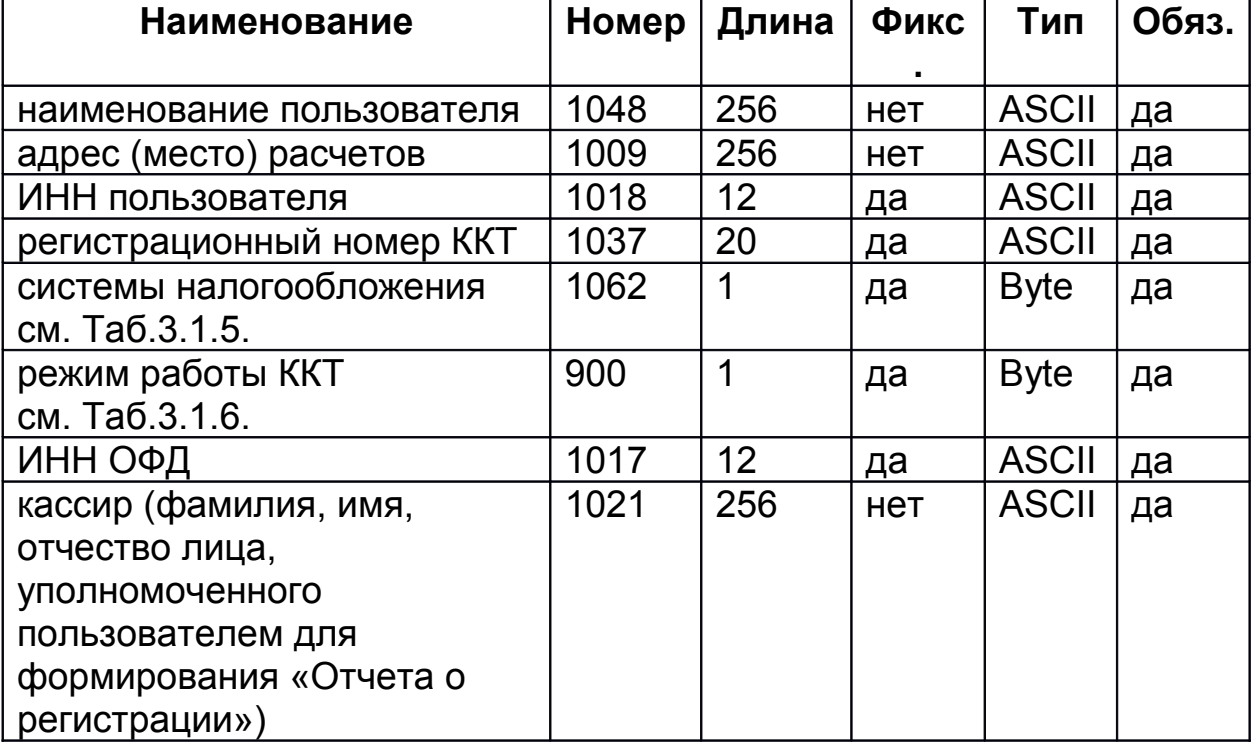

Все реквизиты должны быть переданы в одном пакете.

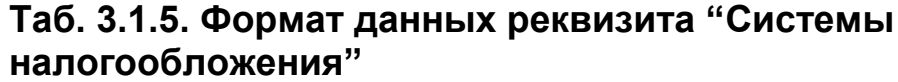

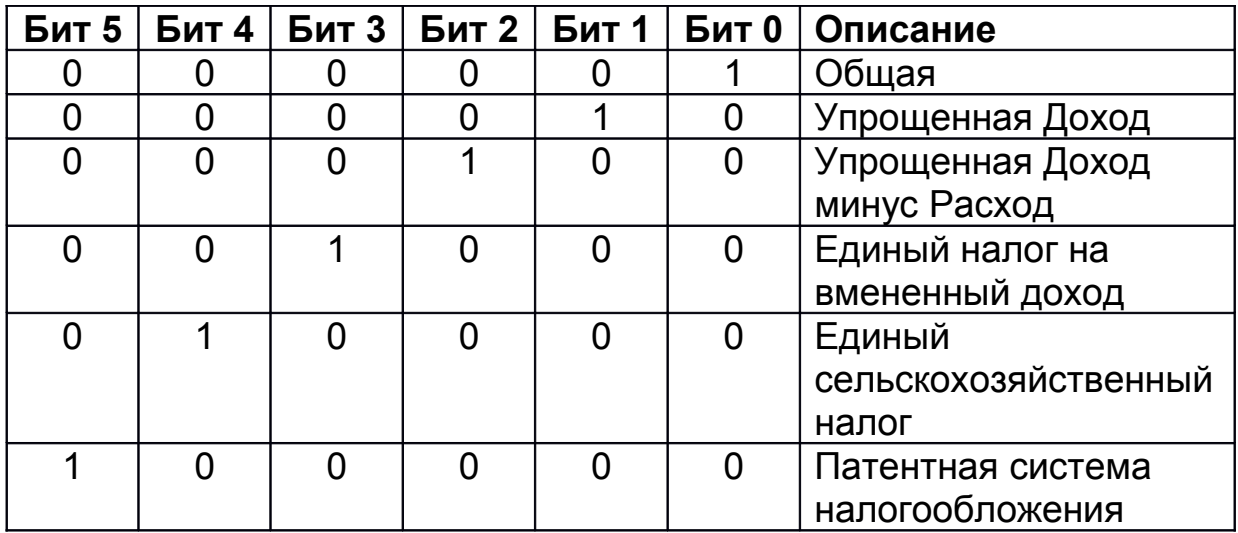

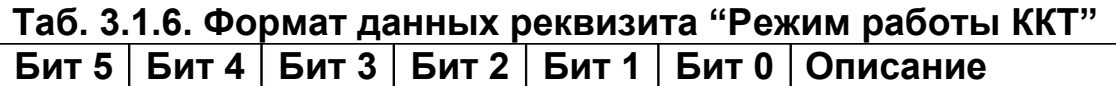

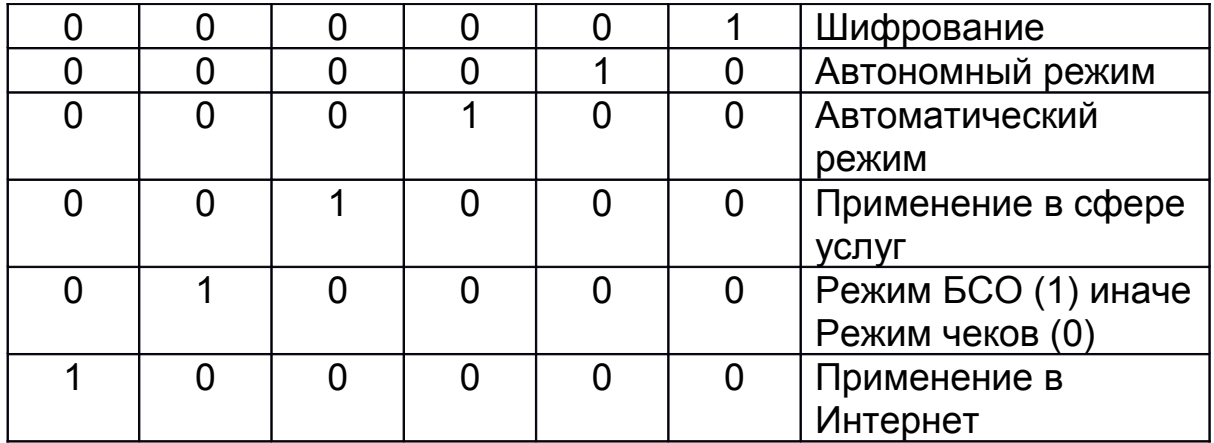

# Таб. 3.1.7. Список реквизитов документа "Отчёт об изменении<br>параметров регистрации"

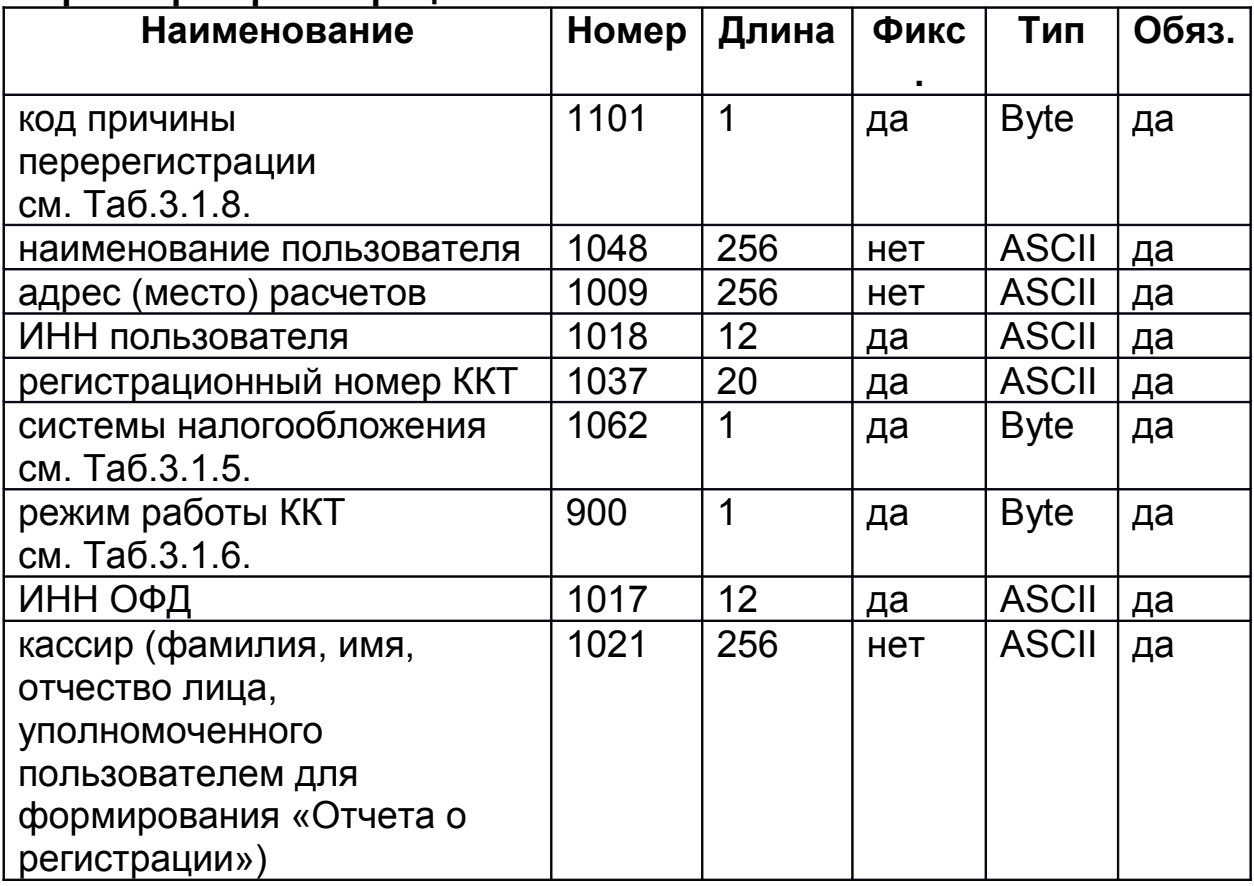

Все реквизиты должны быть переданы в одном пакете.

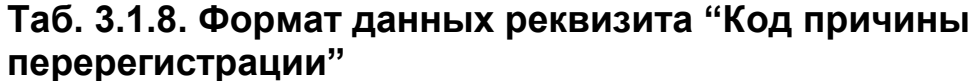

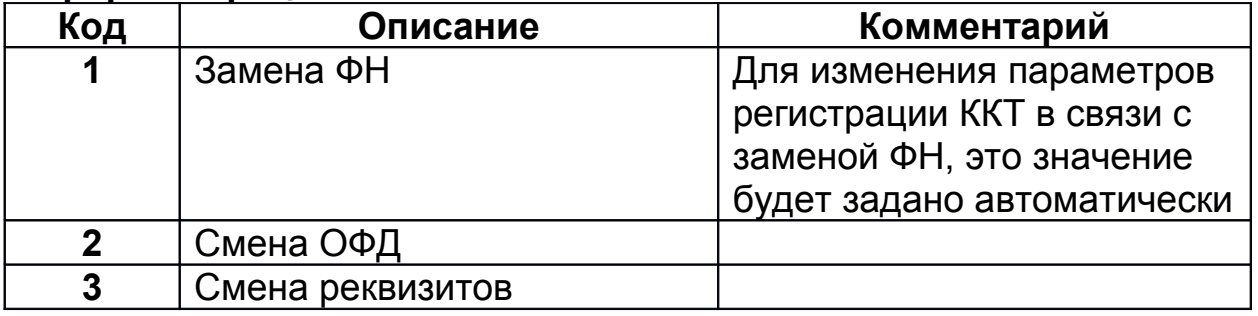

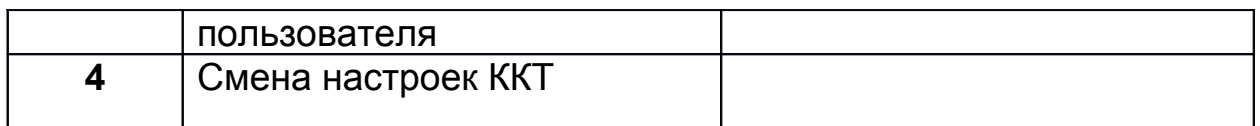

#### **Таб. 3.1.9. Список реквизитов документа "Отчёт об открытии смены"**

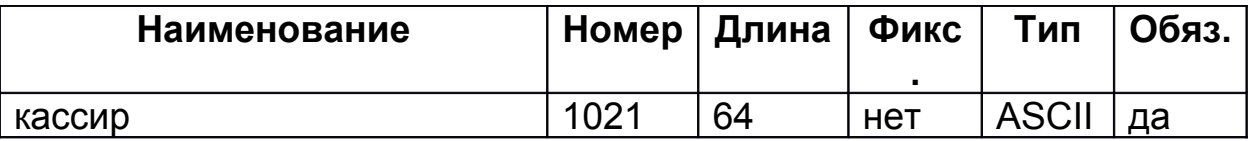

#### **Таб. 3.1.10. Список реквизитов документа "Отчёт о закрытии смены"**

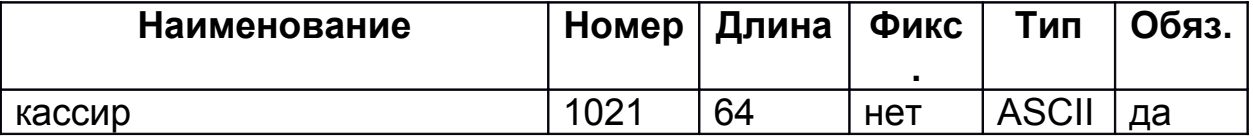

#### **Таб. 3.1.11. Список реквизитов документа "Отчёт о закрытии фискального накопителя"**

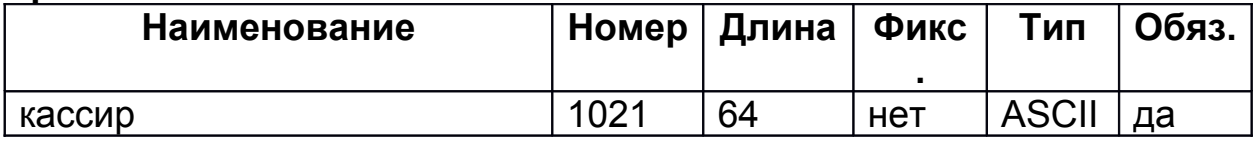

#### **Список реквизитов документа "Отчёт о текущем состоянии расчетов":**

Реквизиты не передаются.

## **Таб. 3.1.12. Список реквизитов документа "Кассовый чек (БСО)"**

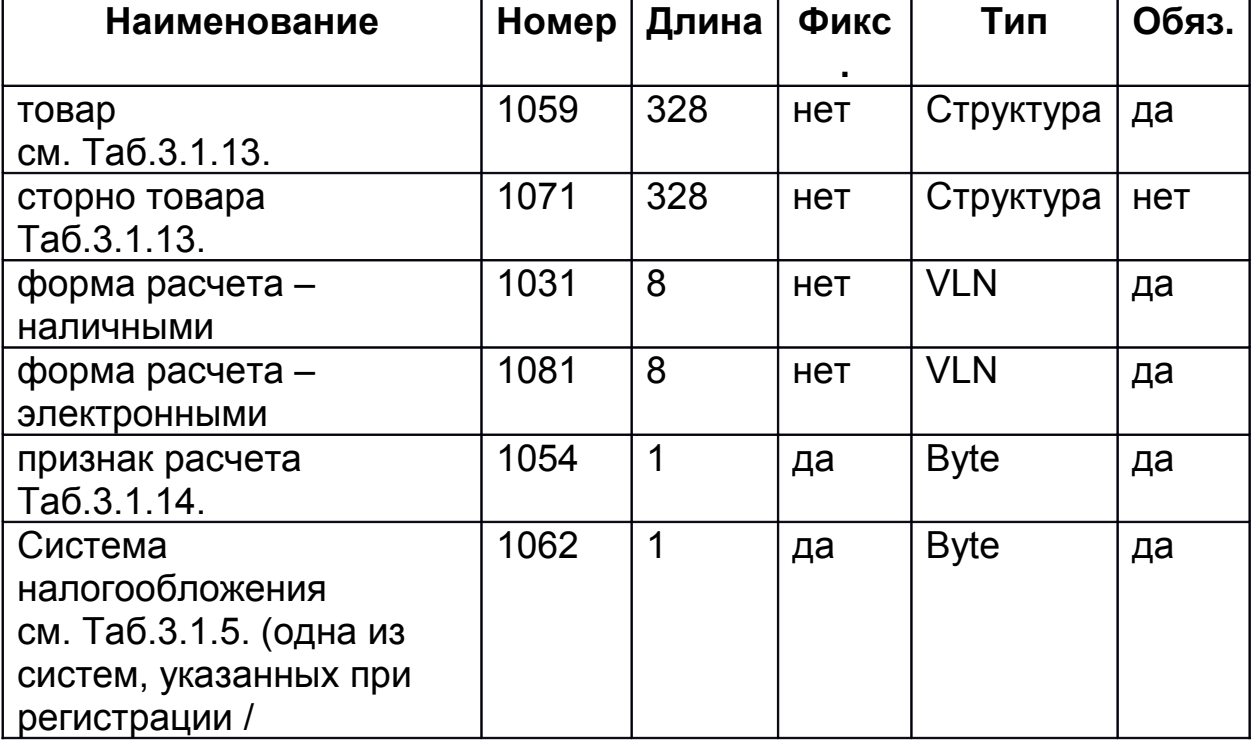

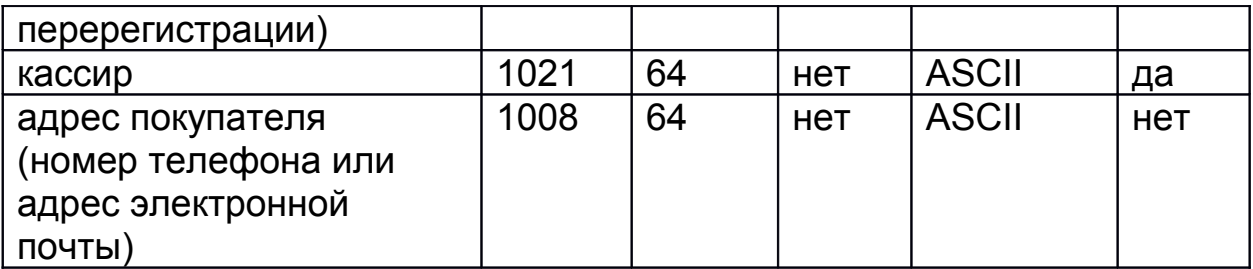

## **Таб. 3.1.13. Реквизит структура "Товар"**

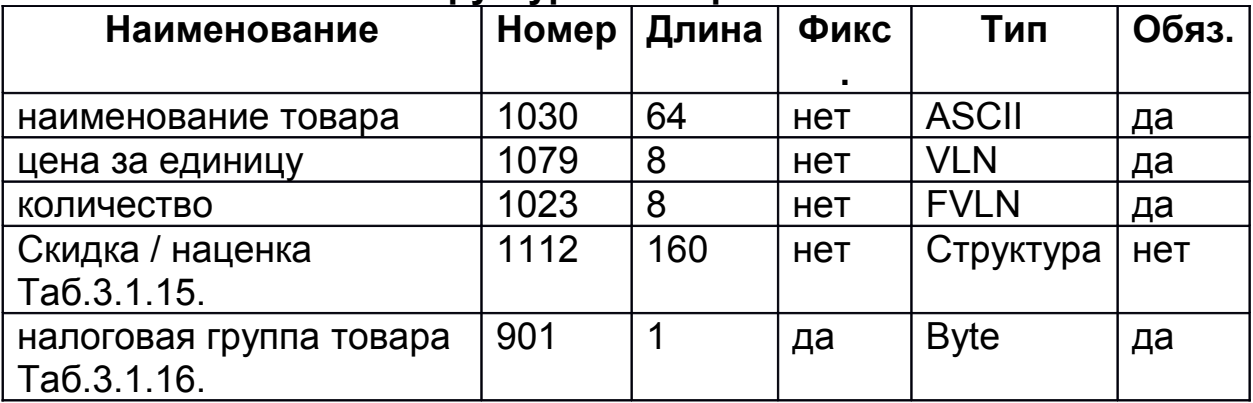

#### **Таб. 3.1.14. Формат данных реквизита "Признак расчета"**

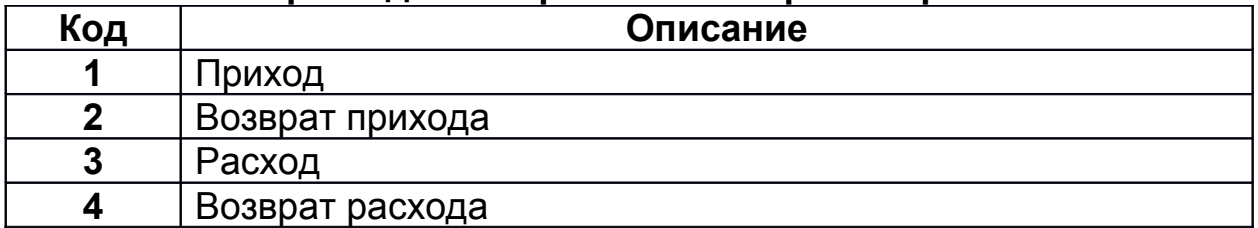

## **Таб. 3.1.15. Реквизит структура "Скидка / наценка"**

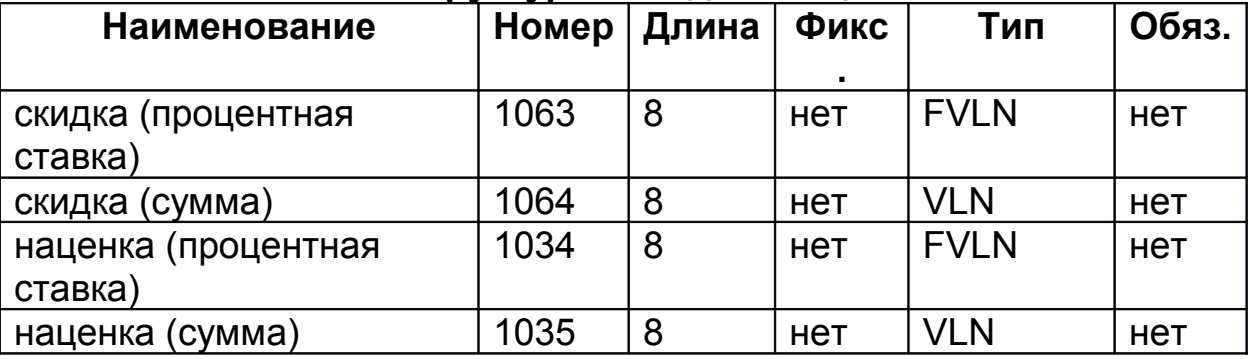

Для формирования реквизита "скидка / наценка" используется один из реквизитов.

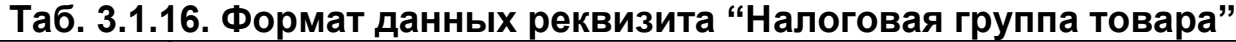

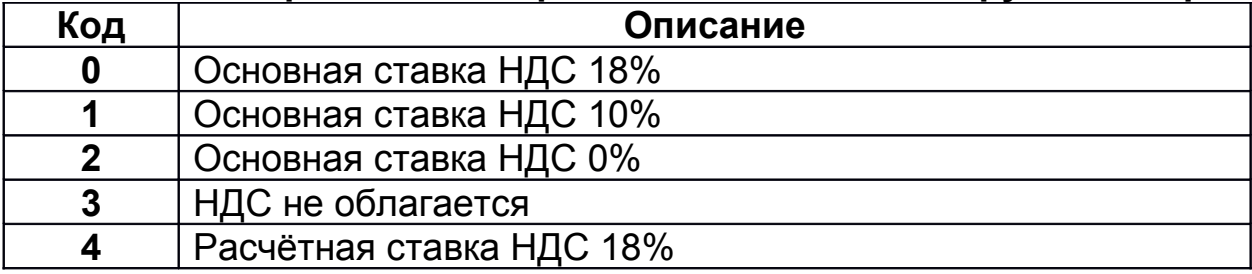

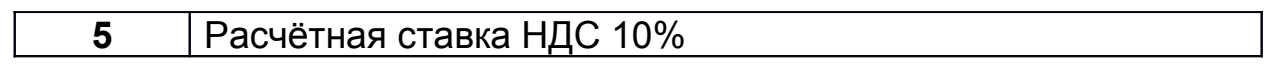

# Таб. 3.1.17. Список реквизитов документа "Кассовый чек<br>(платёжный агент / субагент)"

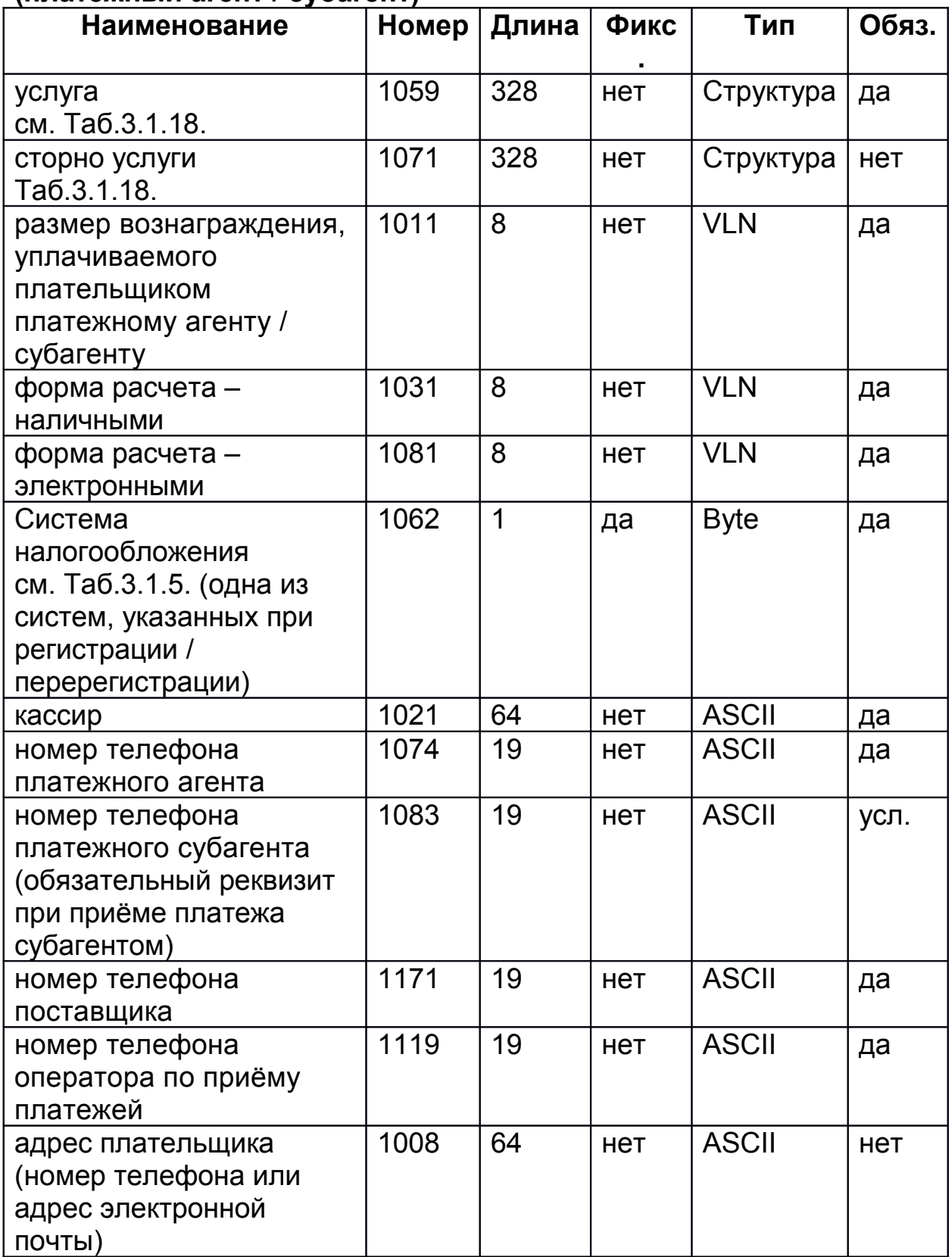

## Таб. 3.1.18. Реквизит структура "Услуга"

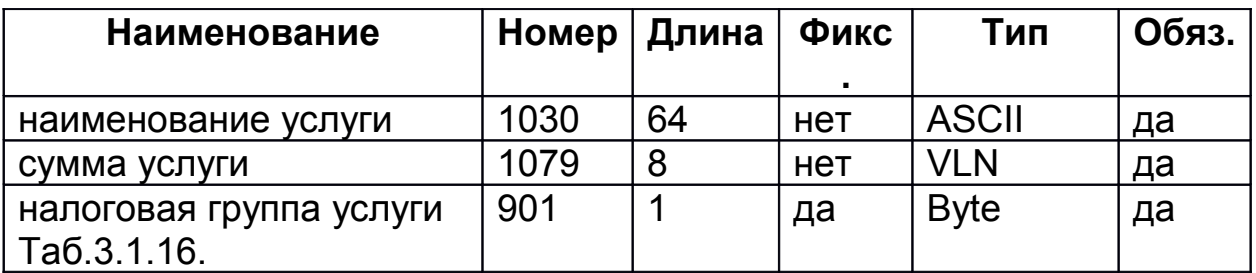

#### **Таб. 3.1.19. Список реквизитов документа "Кассовый чек (банковский агент / субагент)"**

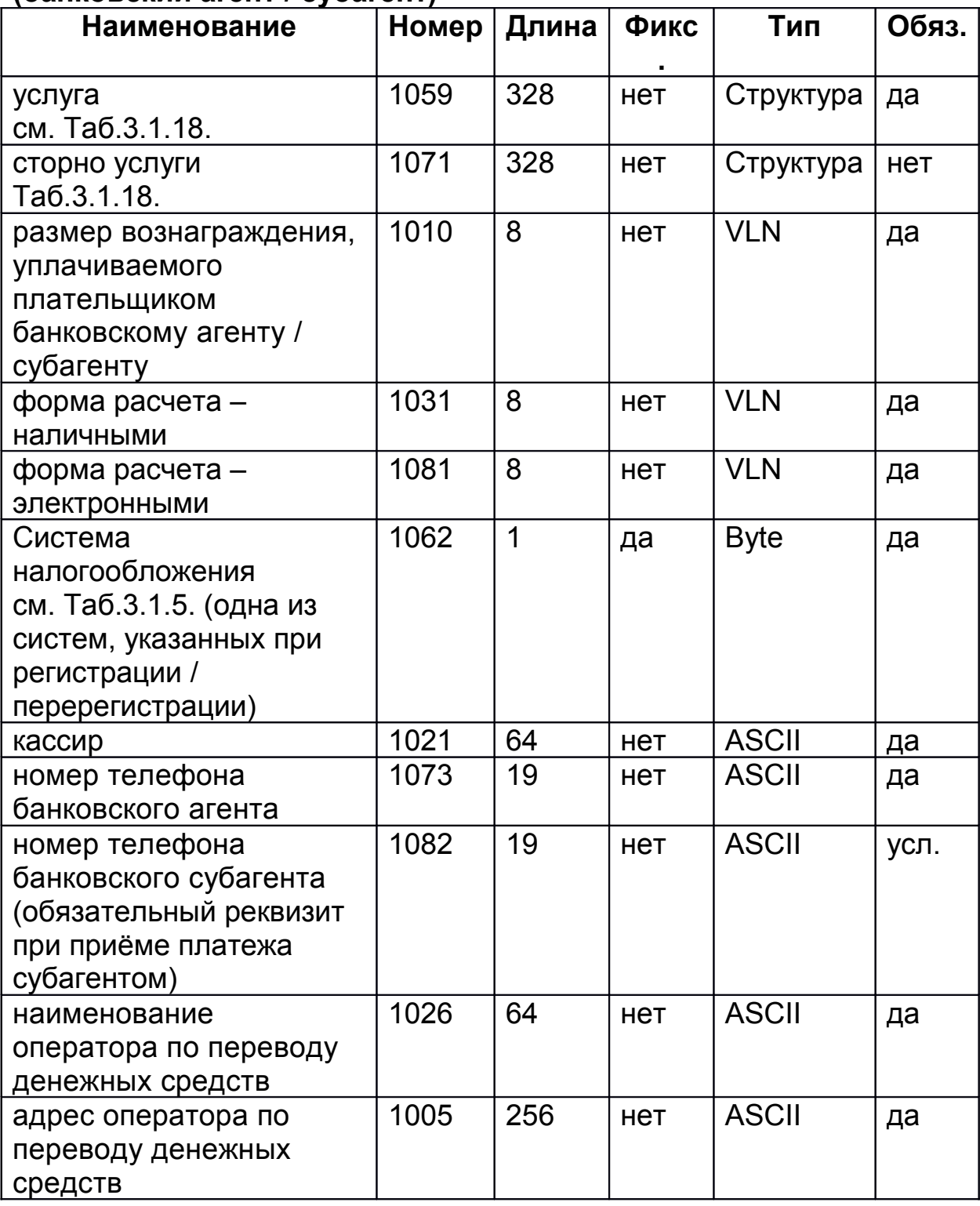

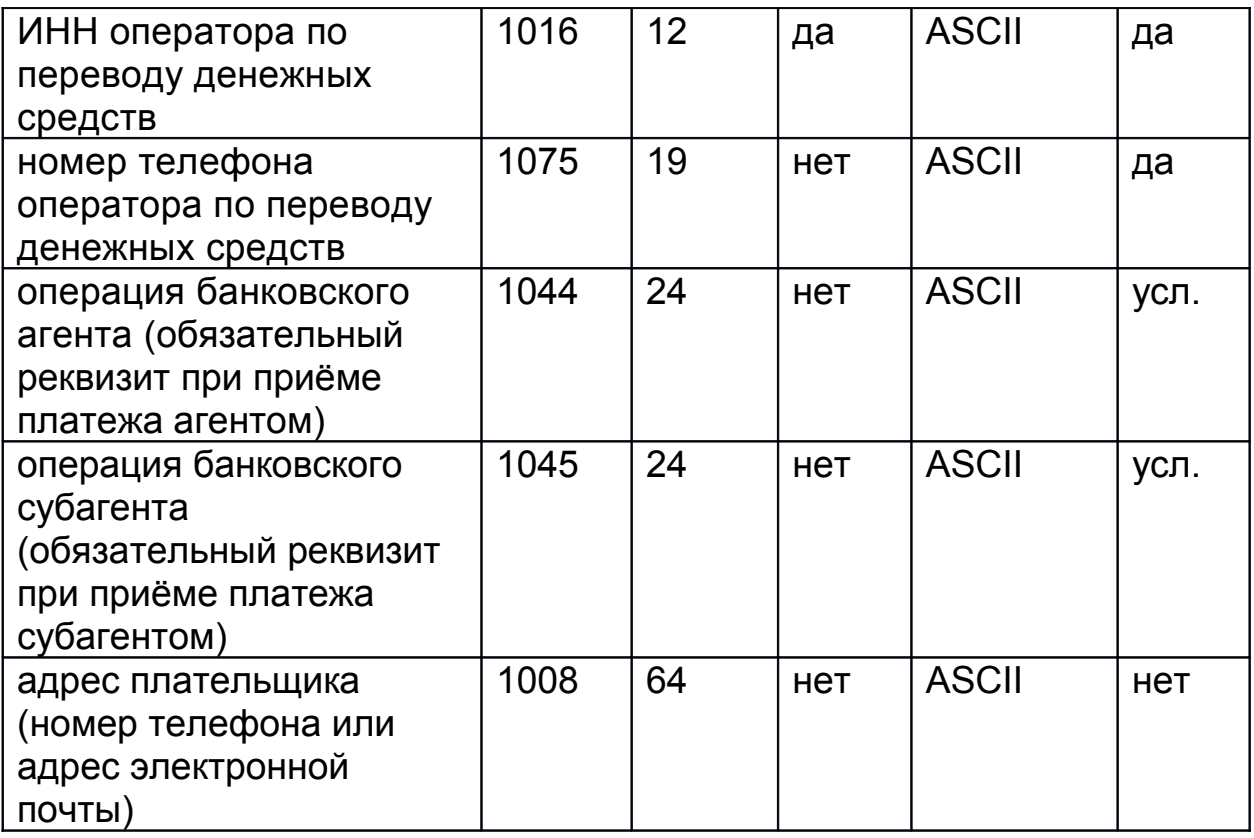

## Таб. 3.1.20. Список реквизитов документа "Кассовый чек (БСО) коррекции"

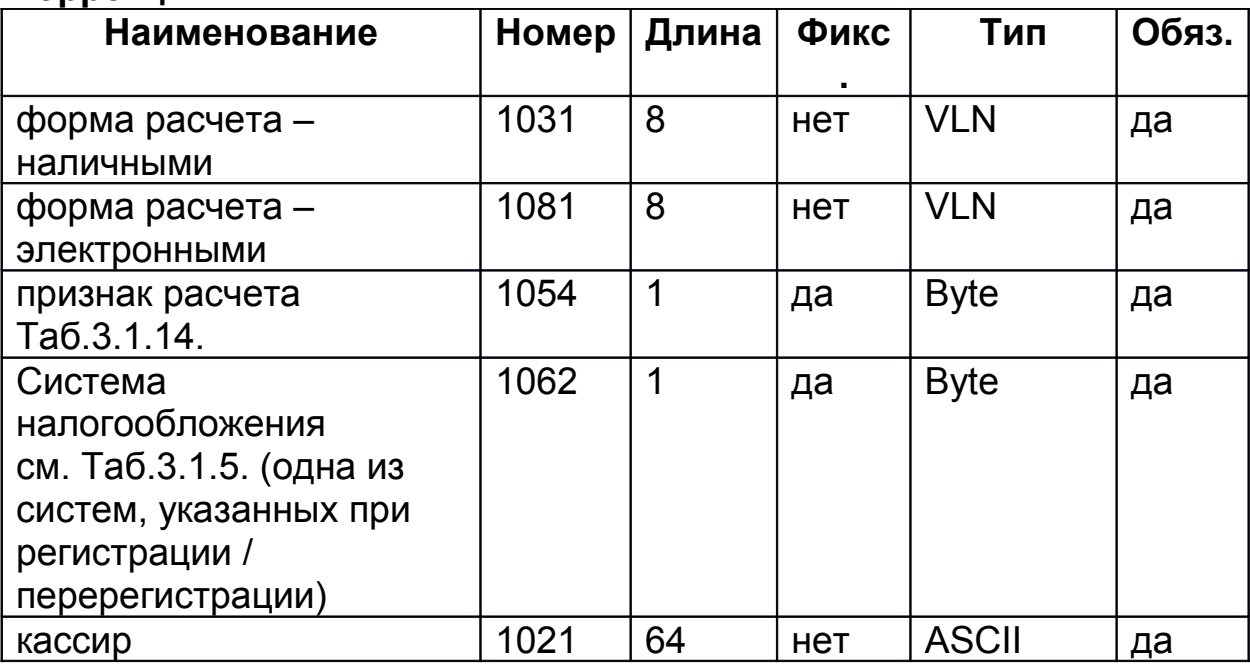

Все реквизиты должны быть переданы в одном пакете.

## Таб. 3.1.21. Список реквизитов документа "Подотчёт чека (ЕГАИСрозница)"

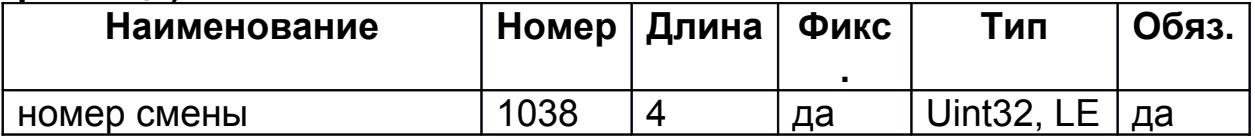

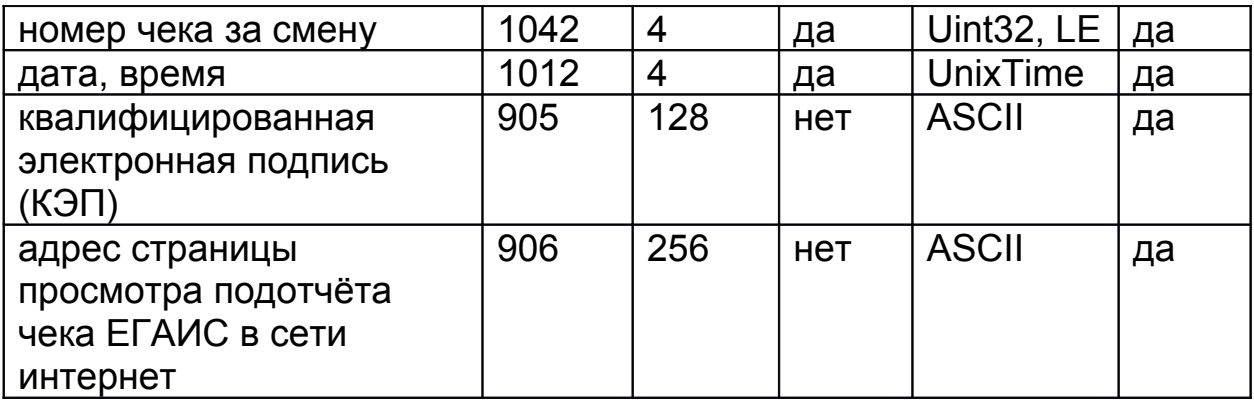

Все реквизиты должны быть переданы в одном пакете.

#### **Таб. 3.1.22. Список реквизитов документа "Подотчёт чека (ЕГАИСрозница) к последнему чеку прихода"**

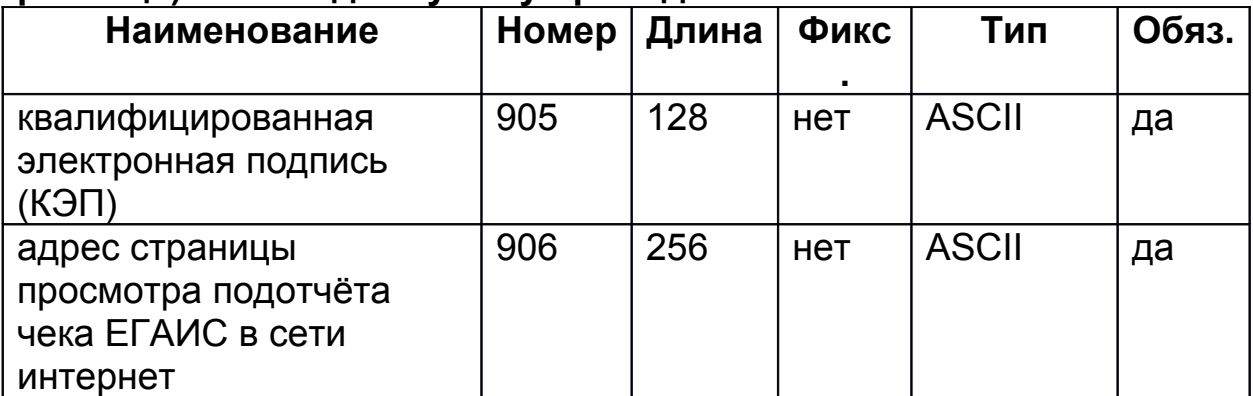

Все реквизиты должны быть переданы в одном пакете.

#### **Таб. 3.1.23. Список реквизитов документа "Документ из архива ФН"**

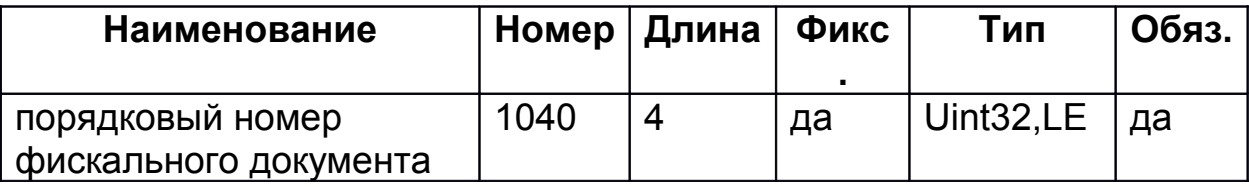

## **Таб. 3.1.24. Список реквизитов документа "Отчёт регистрации / перерегистрации из архива ФН"**

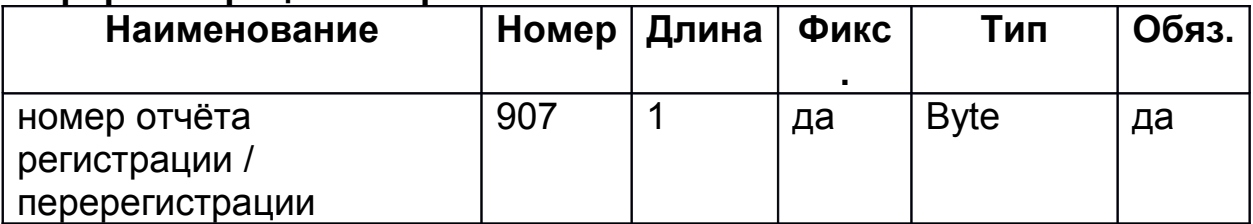

#### **Таб. 3.1.25. Ответ на команду «Фискальный документ»**

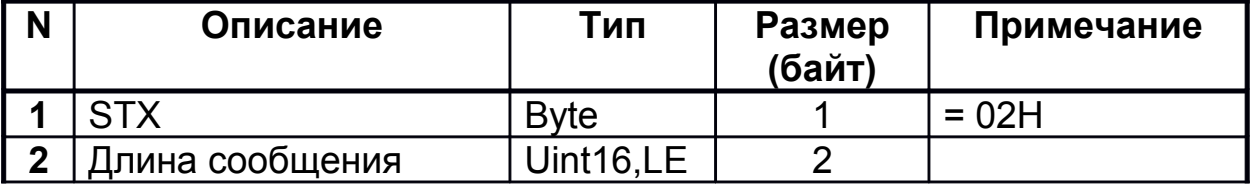

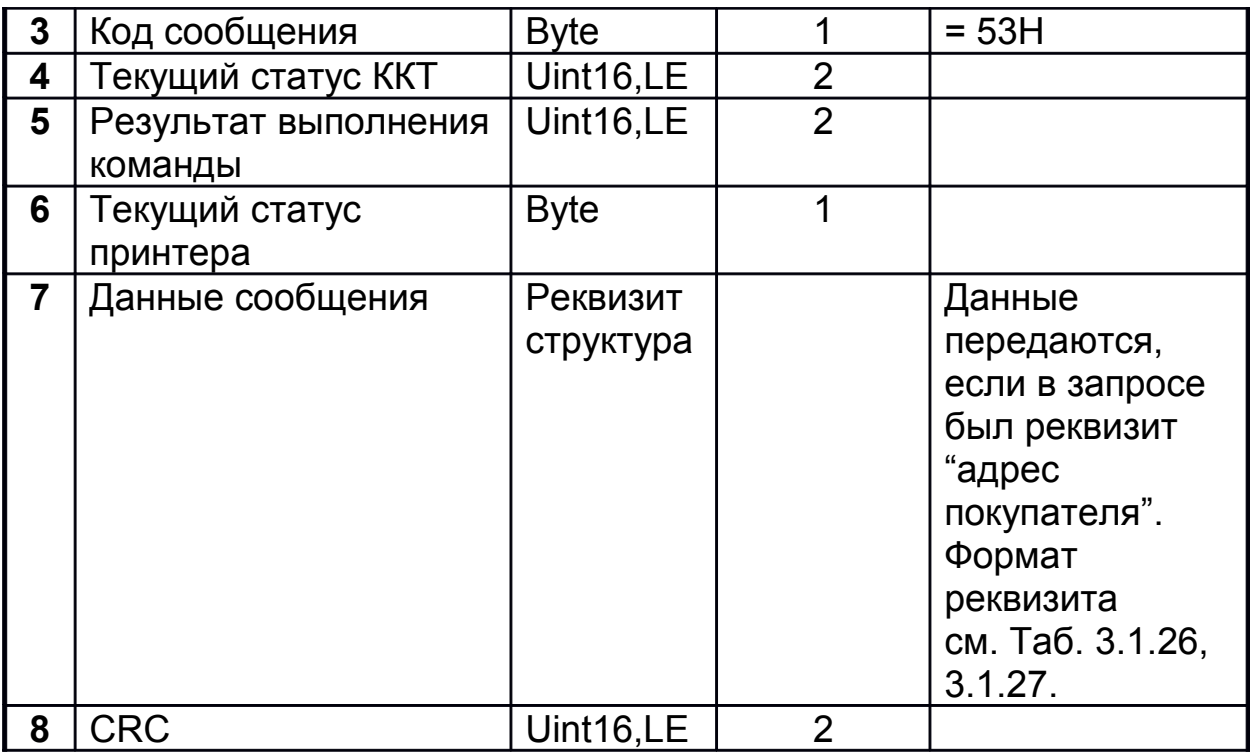

#### **Таб. 3.1.26. Список реквизитов в ответе на команду "Документ"**

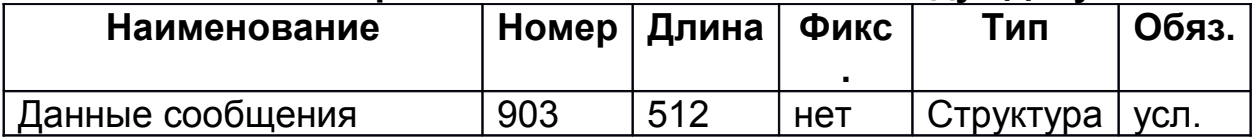

#### **Таб. 3.1.27. Реквизит структура "Данные сообщения"**

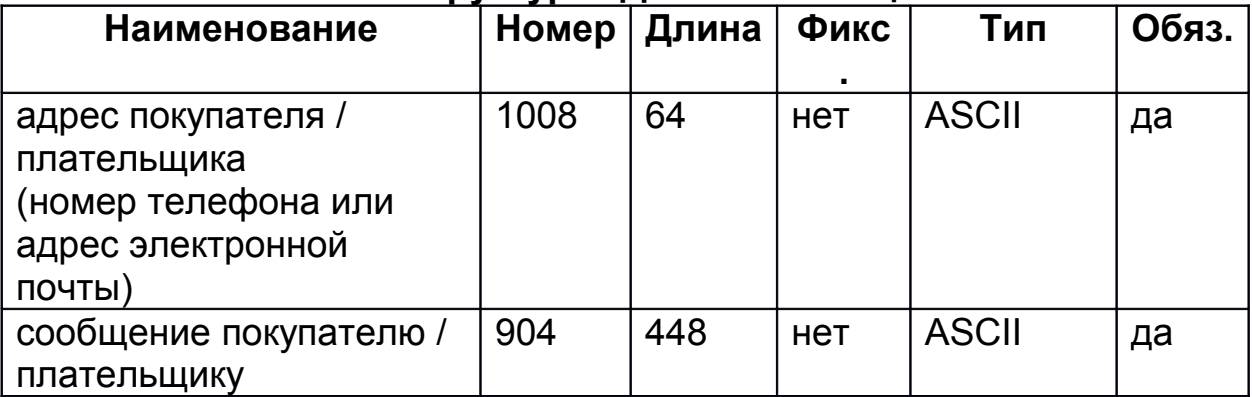

## **3.2. Информация о версии ПО ККТ.**

## **Таб. 3.2.1. Запрос «Информация о версии ПО ККТ»**

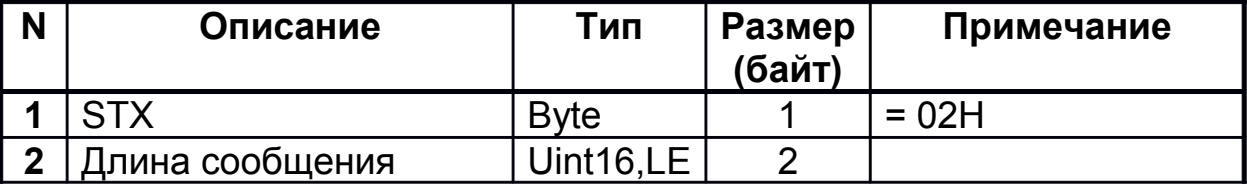

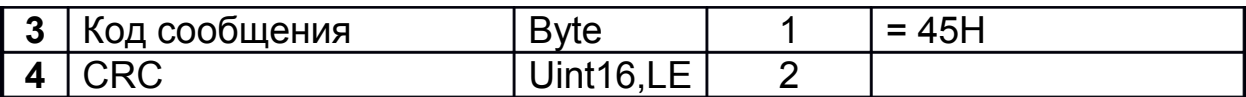

#### **Таб. 3.2.2. Ответ на команду «Информация о версии ПО ККТ»**

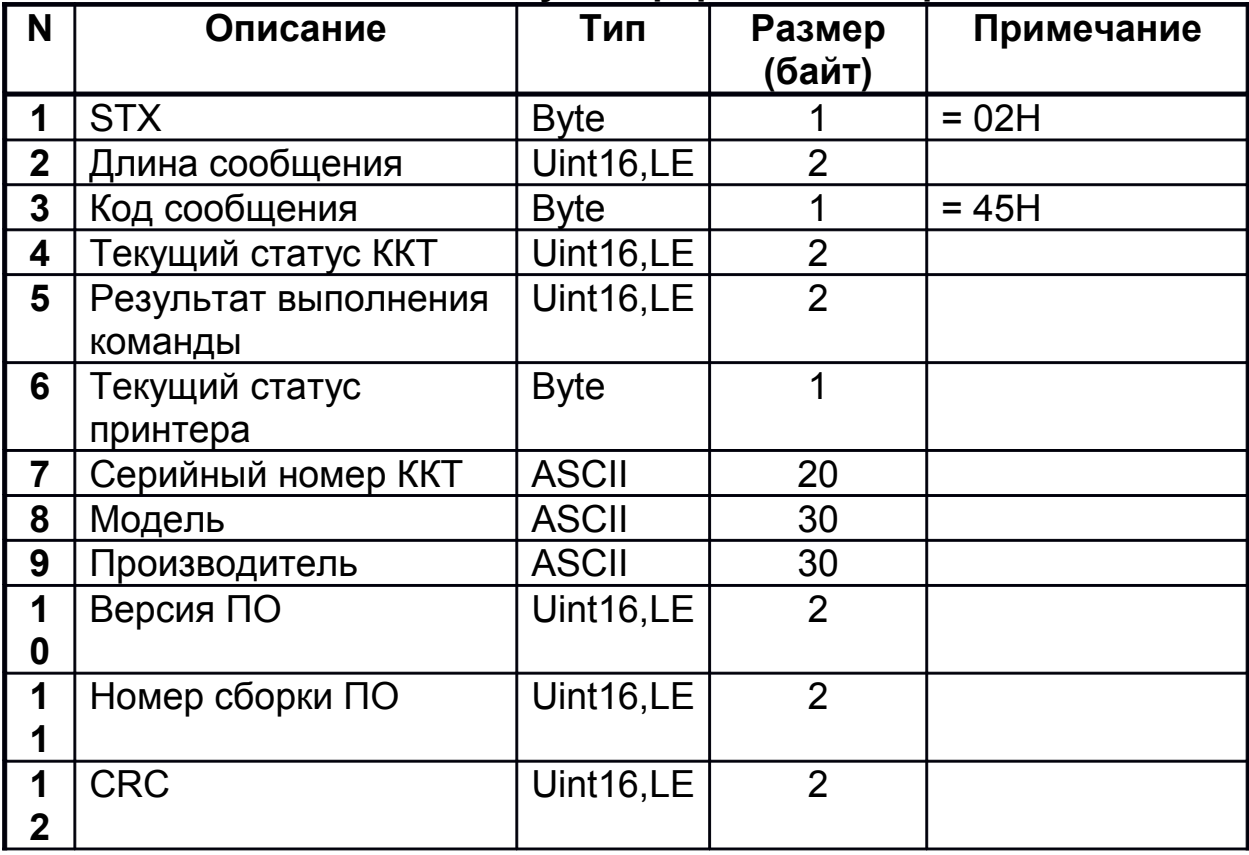

## **3.3. Программирование параметров ККТ.**

## **Таб. 3.3.1. Запрос «Программирование параметров ККТ»**

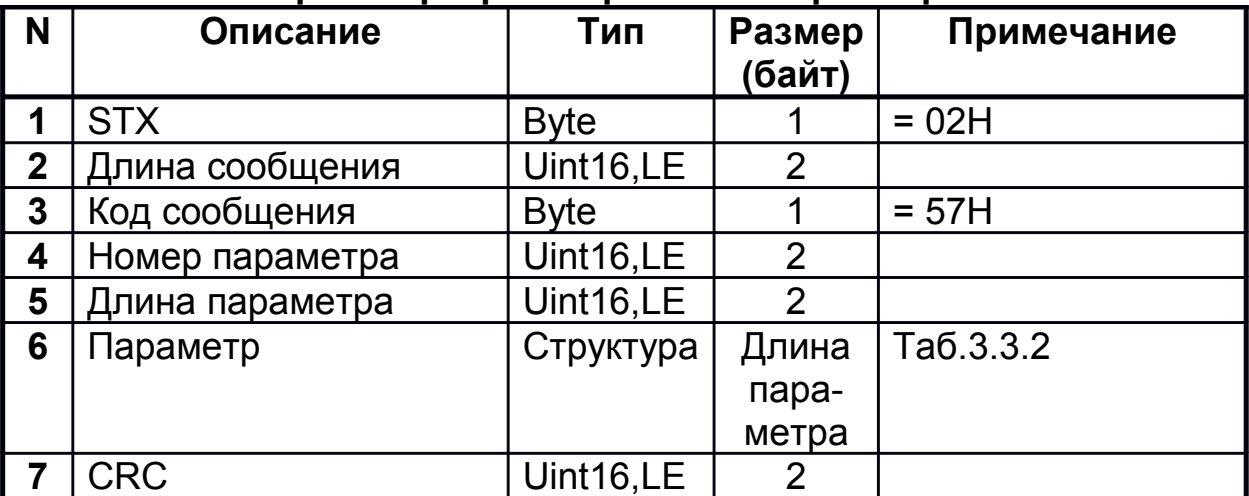

#### **Таб. 3.3.2. Параметры**

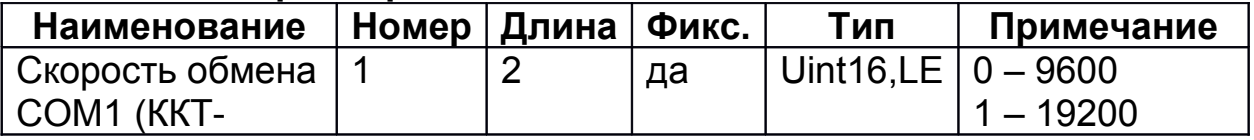

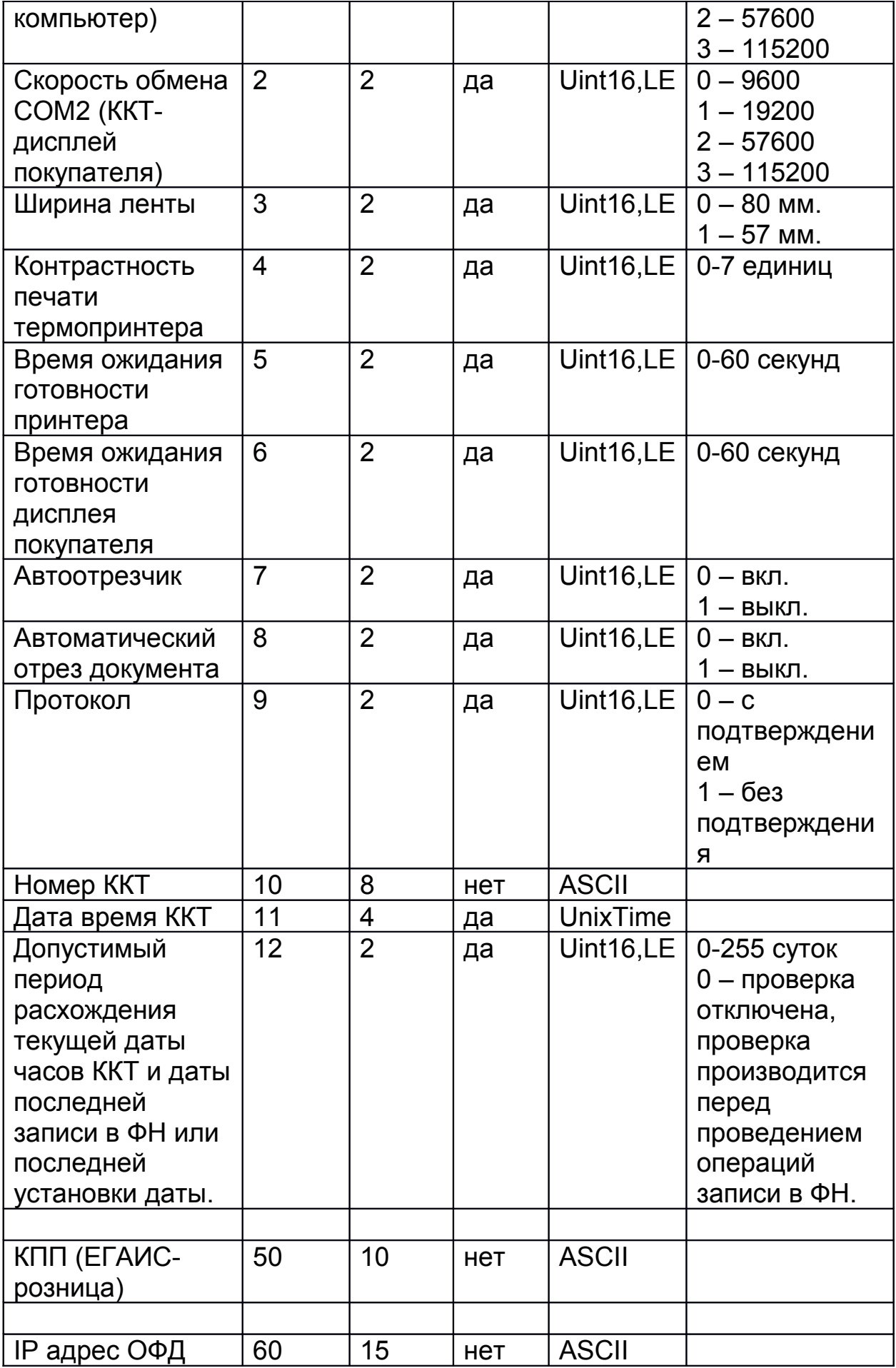

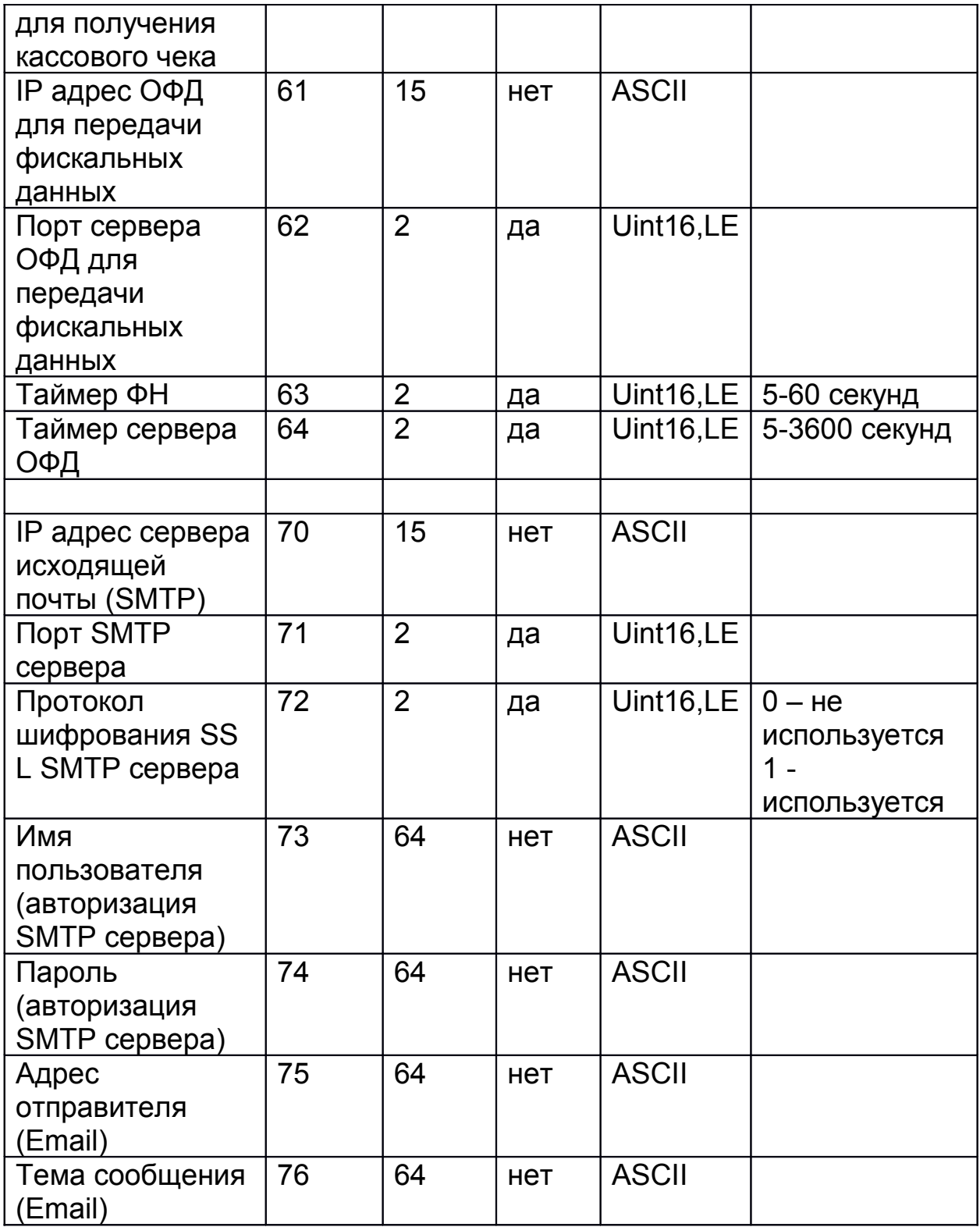

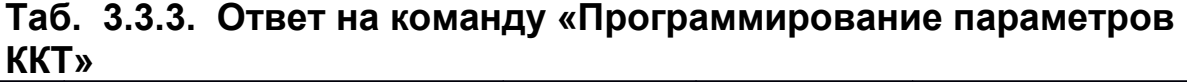

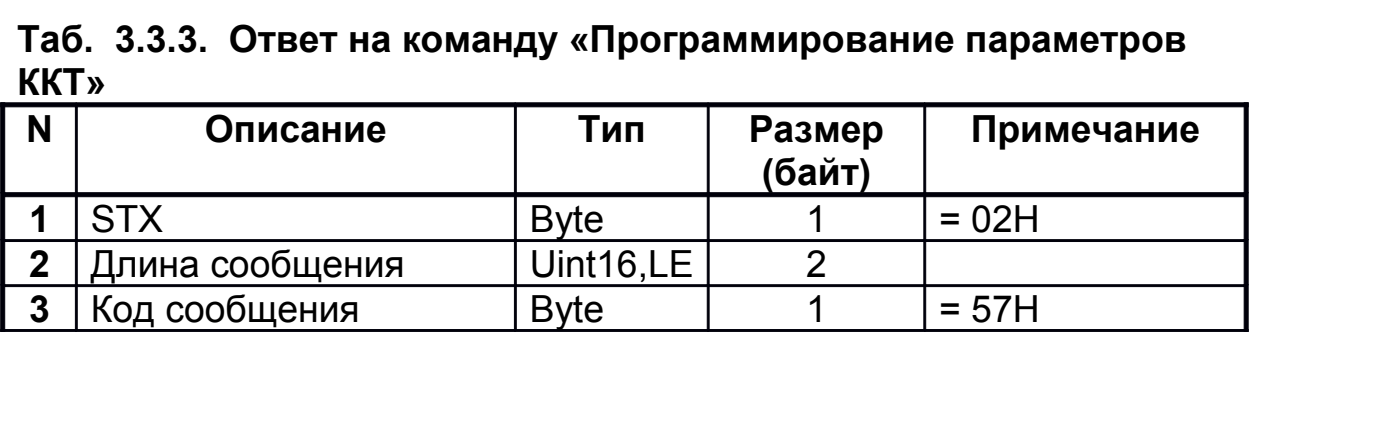

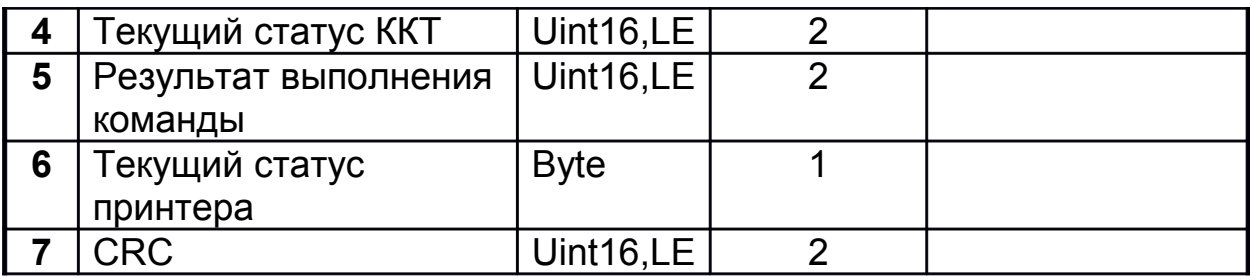

## 3.4. Считать параметры ККТ.

## Таб. 3.4.1. Запрос «Считать параметры ККТ»

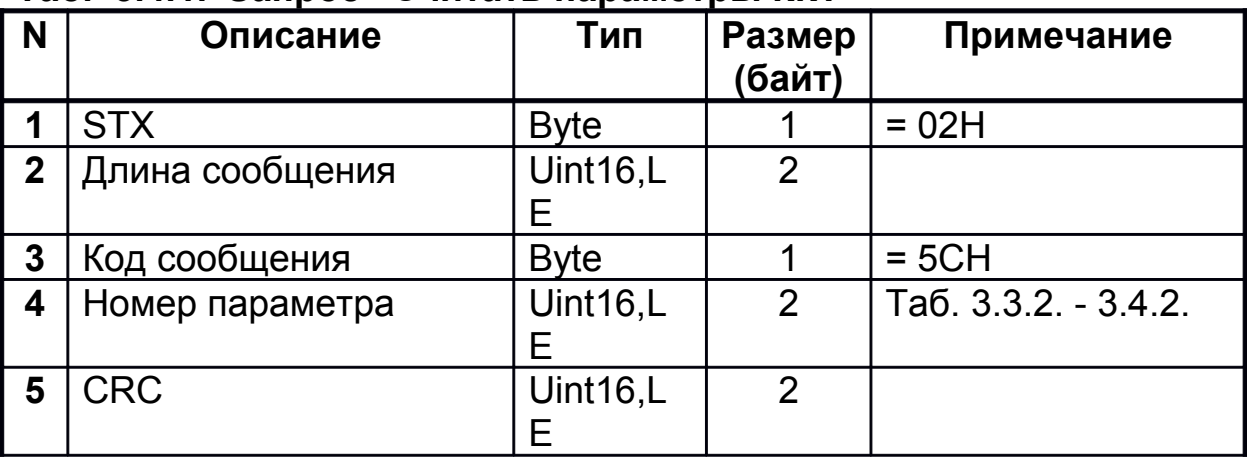

## Таб. 3.4.2. Параметры

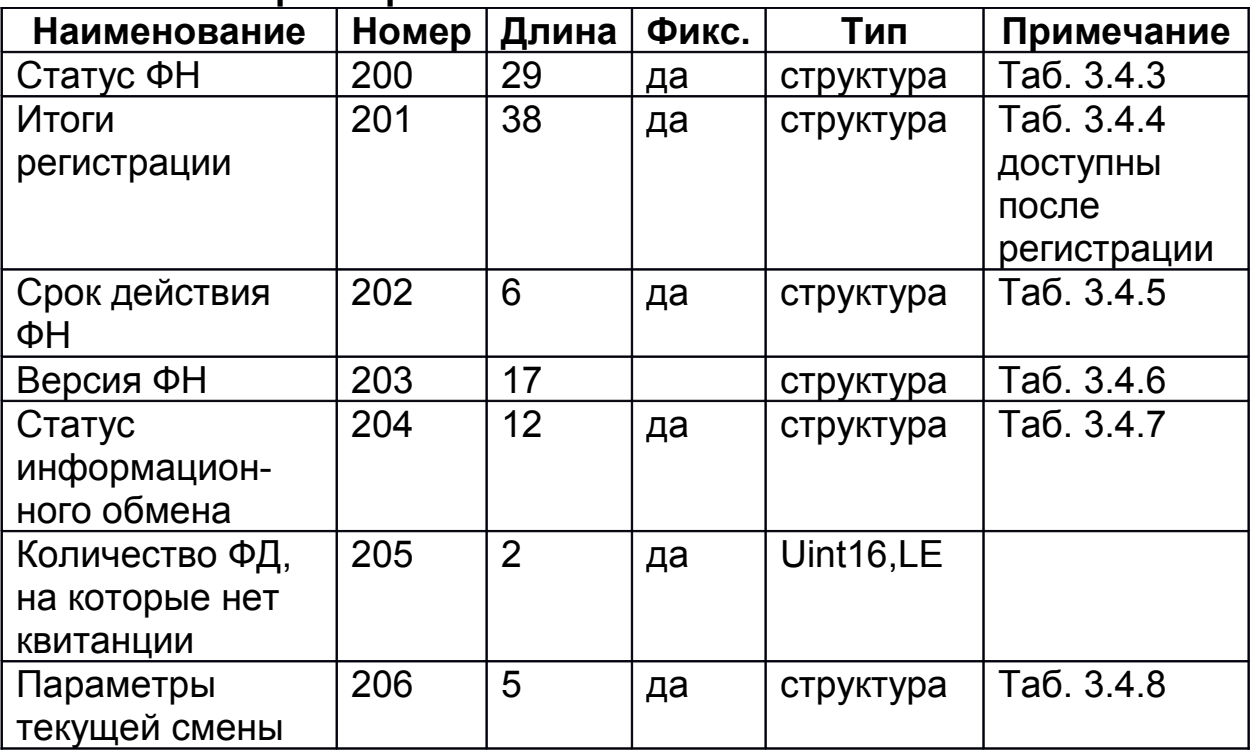

## Таб. 3.4.3. Статус ФН

![](_page_20_Picture_1.jpeg)

![](_page_21_Picture_212.jpeg)

## **Таб. 3.4.4. Итоги регистрации**

![](_page_21_Picture_213.jpeg)

## **Таб. 3.4.5. Срок действия ФН**

![](_page_21_Picture_214.jpeg)

## **Таб. 3.4.6. Версия ФН**

![](_page_21_Picture_215.jpeg)

![](_page_22_Picture_219.jpeg)

## **Таб. 3.4.7. Статус информационного обмена**

![](_page_22_Picture_220.jpeg)

## **Таб. 3.4.8. Параметры текущей смены**

![](_page_22_Picture_221.jpeg)

![](_page_23_Picture_238.jpeg)

## **Таб. 3.4.9. Ответ на команду «Считать параметры ККТ»**

![](_page_23_Picture_239.jpeg)

## **3.5. Считать сообщение для сервера ОФД.**

## **Таб. 3.5.1. Запрос «Считать сообщение для сервера ОФД»**

![](_page_23_Picture_240.jpeg)

![](_page_24_Picture_269.jpeg)

![](_page_24_Picture_270.jpeg)

![](_page_24_Picture_271.jpeg)

## **3.6. Записать сообщение.**

## **Таб. 3.6.1. Запрос «Записать сообщение»**

![](_page_24_Picture_272.jpeg)

![](_page_25_Picture_218.jpeg)

## **Таб. 3.6.2. «Команды принтера»**

![](_page_25_Picture_219.jpeg)

## **Таб. 3.6.3. Режим печати**

![](_page_25_Picture_220.jpeg)

## **Таб. 3.6.4. Параметры принтера**

![](_page_25_Picture_221.jpeg)

![](_page_26_Picture_253.jpeg)

#### **Таб. 3.6.5. Ответ на команду «Записать сообщение»**

![](_page_26_Picture_254.jpeg)

#### **3.7. Формирование импульсов управления внешним устройством.**

Используется для управления денежным ящиком.

## **Таб. 3.7.1. Запрос «Формирование импульсов управления внешним устройством»**

![](_page_26_Picture_255.jpeg)

![](_page_27_Picture_213.jpeg)

#### **Таб. 3.7.2. Ответ на команду «Формирование импульсов управления внешним устройством»**

![](_page_27_Picture_214.jpeg)

## **Таб. 3.7.3. Разъём для подключения денежного ящика**

![](_page_27_Picture_215.jpeg)

#### **3.8. Управление прогоном / отрезом чековой ленты.**

**Таб. 3.8.1. Запрос «Управление прогоном/отрезом чековой ленты»**

| N | <b>Јписание</b> | ΪИΠ | Размер | Примечание |
|---|-----------------|-----|--------|------------|
|   |                 |     | (байт) |            |

![](_page_28_Picture_273.jpeg)

#### **Таб. 3.8.2. Ответ на команду «Управление прогоном/отрезом чековой ленты»**

![](_page_28_Picture_274.jpeg)

## **3.9. Печать кодов.**

## **Таб. 3.9.1. Запрос «Печать кодов»**

![](_page_28_Picture_275.jpeg)

![](_page_29_Picture_244.jpeg)

#### **Таб. 3.9.2. Ответ на команду «Печать кодов»**

![](_page_29_Picture_245.jpeg)

## **3.10. Тестирование ККТ.**

Выполняется тестирование ККТ и печатается документ "Тестирование". Не проводится тестирование порта ККТ-PC.

**Таб. 3.10.1. Запрос «Тестирование ККТ»**

| N           | Описание        | Тип           | Размер<br>(байт) | Примечание                     |
|-------------|-----------------|---------------|------------------|--------------------------------|
| 1           | <b>STX</b>      | <b>Byte</b>   |                  | $= 02H$                        |
| $\mathbf 2$ | Длина сообщения | Uint16,L<br>E | 2                |                                |
| 3           | Код сообщения   | <b>Byte</b>   |                  | $= 65H$                        |
| 4           | Номер теста     | Uint16,L<br>Е | $\overline{2}$   | 0 - Однократный<br><b>TECT</b> |
| 5           | CRC             | Uint16,L      | າ                |                                |

![](_page_30_Picture_187.jpeg)

![](_page_30_Picture_188.jpeg)

![](_page_30_Picture_189.jpeg)

## **Приложение 1**

## **Таб. П1. Типы данных**

![](_page_30_Picture_190.jpeg)

![](_page_31_Picture_89.jpeg)